**biobank** Research Analysis Platform

Enabled by **DNAnexus**<sup>®</sup>

# Analyzing UK Biobank proteomics data on the UKB-RAP

JUNE 2023

© 2023 DNAnexus, Inc. All Rights Reserved.

# Speakers & Agenda

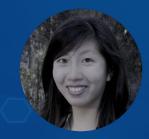

Alexandra Lee, PhD Sr. Community Engagement/ Biomedical data scientist

- 1. New proteomics data on the UKB-RAP
- 2. How to access proteomics on UKB-RAP
- 3. Example: Differential expression analysis
- 4. Example: pQTL analysis

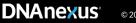

#### **Previous proteomics webinar**

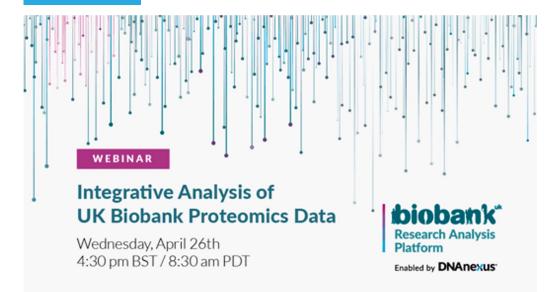

https://www.youtube.com/watch?v=btOYvmgwZGA

DNANEXUS® © 2023 DNAnexus, Inc. All Rights Reserved.

## **Helpful resources**

- UKB Research analysis platform overview webinar
- Introduction to JupyterLab notebooks on RAP webinar
- End to end target discovery with GWAS and PheWAS on the UKB research analysis platform - webinar

## **Learning Objectives**

# By the end of this session, you should be able to:

- Articulate the proteomics data available on the UKB-RAP
  - Apply steps how to extract and access proteomic data on the UKB-RAP
- Apply steps how to download and access analysis code on the UKB-RAP
- Execute various proteomic analyses with the tools available on the UKB-RAP
- Access the UKB-RAP community forum and additional courses

## **1. About Proteomics**

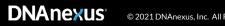

#### **Proteomics gives a snapshot of an organism's state**

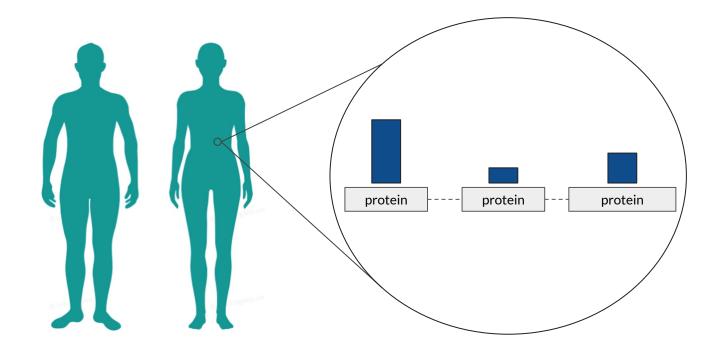

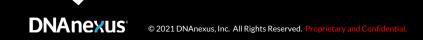

#### Proteomics data from UKB Pharma Proteomics Project (UKB-PPP)

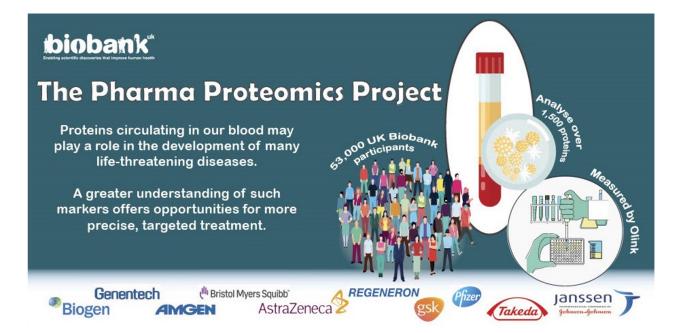

- Measured by Olink
- ~53,000 participants
- ~1,500 proteins

https://www.biorxiv.org/content/10.1101/2022.06.17.496443v1.full.pdf

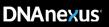

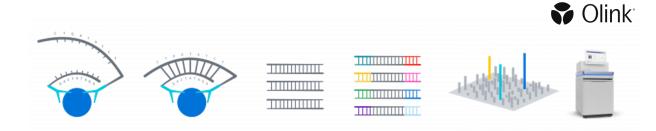

|          | <b>ACAN</b> ;Aggrecan core protein | <b>ABHD14B</b> ;Protein<br>ABHD14B | AARSD1;Alanyl-tRNA editing protein Aarsd1 | <b>ACTN4</b> ;Alpha-<br>actin-4 |
|----------|------------------------------------|------------------------------------|-------------------------------------------|---------------------------------|
| sample 1 | 7.6                                | 4.3                                | 7.2                                       | 2.3                             |
| sample 2 | 6.9                                | 6.7                                | 6.8                                       | 1.7                             |
| sample 3 | 3.2                                | 9.2                                | 3.0                                       | 0.2                             |

White paper about Olink technology

|         |          | ACAN;Aggrecan core protein | <b>ABHD14B</b> ;Protein<br>ABHD14B | AARSD1;Alanyl-tRNA editing protein Aarsd1 | <b>ACTN4</b> ;Alpha-<br>actin-4 |
|---------|----------|----------------------------|------------------------------------|-------------------------------------------|---------------------------------|
| ~53,000 | sample 1 | 7.6                        | 4.3                                | 7.2                                       | 2.3                             |
| samples | sample 2 | 6.9                        | 6.7                                | 6.8                                       | 1.7                             |
|         | sample 3 | 3.2                        | 9.2                                | 3.0                                       | 0.2                             |

White paper about Olink technology

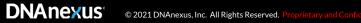

#### Protein panels (~1,500 proteins):

- Inflammation
- Oncology
- Cardiometabolic
- Neurology

|          | <b>ACAN</b> ;Aggrecan core protein | <b>ABHD14B</b> ;Protein<br>ABHD14B | AARSD1;Alanyl-tRNA editing protein Aarsd1 | ACTN4;Alpha-<br>actin-4 |
|----------|------------------------------------|------------------------------------|-------------------------------------------|-------------------------|
| sample 1 | 7.6                                | 4.3                                | 7.2                                       | 2.3                     |
| sample 2 | 6.9                                | 6.7                                | 6.8                                       | 1.7                     |
| sample 3 | 3.2                                | 9.2                                | 3.0                                       | 0.2                     |

White paper about Olink technology

|          | ACAN;Aggrecan core protein | <b>ABHD14B</b> ;Protein<br>ABHD14B | <b>AARSD1</b> ;Alanyl-tRNA editing protein Aarsd1 | <b>ACTN4</b> ;Alpha-<br>actin-4 |
|----------|----------------------------|------------------------------------|---------------------------------------------------|---------------------------------|
| sample 1 | 7.6                        | 4.3                                | 7.2                                               | 2.3                             |
| sample 2 | 6.9                        | 6.7                                | 6.8                                               | 1.7                             |
| sample 3 | 3.2                        | 9.2                                | 3.0                                               | 0.2                             |

#### Normalized protein expression (NPX)

UKB-PPP preprint

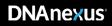

## 2. How to access proteomics data on UKB RAP

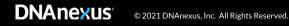

## Adding proteomics data to your project

**Note:** Users will need to their UKB application be in Tier 2 or above in order to access this proteomics data

- Refresh data on existing project
- Create a new project and dispense proteomics data to this (\*if refresh takes a while)

#### **Collect data**

- 1. Phenotype data
- 2. Protein expression data

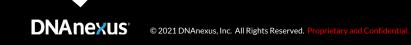

#### **Get phenotype data from Cohort Browser**

| + Add Filter to Cohort ×                                                                                                    |        | EDIT FILTER Untitled Cohort 🖉 🗙                                                                                                    |                                              |
|----------------------------------------------------------------------------------------------------|--------|----------------------------------------------------------------------------------------------------|----------------------------------------------|
| PHENO     GENO <ul> <li>ever smo</li> <li>Assessment Centre</li> <li>Touchscreen</li> <li>Ulestyle and environment</li> <li>Smoking</li> </ul> <li>         Ever śmöked   Instance 0     </li> | $\Box$ | Ever smoked   Instance 0<br>ISANY OF ~<br>Yes × ©<br>Cancel Apply Filter                                                                                         |                                              |
| ever smoked   Instance 1     ever smoked   Instance 2                                                                                                    |        | biobank PROJECTS V TOOLS V ORGADMIN V HELP V                                                                                                    | Q ~ (A) ~                                    |
| Ever smoked   Instance 3                                                                                                    |        | app77202_20220611175502.dataset ,<br>502,411 Participants +<br>298,714 Participants +                                                                            | CI#Dashboard Actions                         |
|                                                                                                    |        | iii) ever_smoked_cases     +Add Filter     @Clear All Filters       298,714 of 502.411 Participants     Select PARTICIPANT     Ever smoked   Instance 0 is Yes © | This canori has unsaved changes $rightarrow$ |
|                                                                                                    |        | OVERVIEW DATA PREVIEW GENOMICS                                                                                                    |                                              |
|                                                                                                    |        | $\checkmark$                                                                                                    |                                              |
|                                                                                                    |        | <pre>cohort_dataset = "project-XXX:record-XXX"</pre>                                                                                                    |                                              |
|                                                                                                    |        |                                                                                                    | AD sharet we even ale                        |

AD phenotype example Ischemic disease example

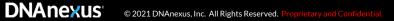

## Get protein expression data from Cohort Browser

#### **Table Exporter App**

| Run Analysis 💿 Table exporter |                   |        |                                | Required field    | not configured Start Analysis |
|-------------------------------|-------------------|--------|--------------------------------|-------------------|-------------------------------|
| Q Reset zoom                  |                   |        | ANALYSIS SETTINGS              | ANALYSIS INPUTS 1 | APP SETTINGS                  |
|                               |                   |        | ABLE-EXPORTER *                |                   | Enable Batch OFF              |
|                               |                   | •      | Table exporter                 |                   | ⑦ About this ap               |
|                               |                   | • ©    | Dataset or Cohort or Dashboard | Select Ro         | oord                          |
| taset_or_cohort_or_dashboard  |                   | ٢      | File containing Field Names    | Select Re         |                               |
| Table exporter                | C2                | OPTION | s                              |                   |                               |
|                               | CSV<br>*CSV, *CSV | • •    | Output Prefix                  | data              |                               |
|                               | 7.5%, 1.5%        | ۲      | Output File Format             | CSV               | ÷                             |
|                               |                   | ٢      | Coding Option                  | REPLACE           | Ŷ                             |
| field_names_file_txt          |                   | 0      | Header Style                   | FIELD-NAME        | ~                             |

#### dx extract\_dataset

\$ dx extract\_dataset <dataset> --fields "entity1.field1, entity1.field2, entity2.field4"

| € TABLE-EXPORTER ▼                 |                  |                 | Enable Batch OFF |
|------------------------------------|------------------|-----------------|------------------|
| Table exporter                     |                  |                 | ⑦ About this app |
| * ⑦ Dataset or Cohort or Dashboard |                  | ischaemic_cases | ٥                |
| File containing Field Names        |                  | ield_names.txt  | ٥                |
| OPTIONS                            |                  |                 |                  |
| * 💿 Output Prefix                  |                  |                 |                  |
| Output File Format                 | CSV              |                 | ~                |
| ⑦ Coding Option                    | REPLACE          |                 | ~                |
| ③ Header Style                     | FIELD-NAME       |                 | ~                |
| ADVANCED OPTIONS                   |                  |                 |                  |
| ⑦ Entity                           | olink_instance_0 |                 |                  |
| ⑦ Field Names                      |                  |                 |                  |
| ⑦ Field Titles                     |                  |                 |                  |
| COHORT/DASHBOARD OPTIONS           |                  |                 |                  |
| ⑦ Cohort Table Entity Names        |                  |                 |                  |
| Ochort Table Entity Titles         |                  |                 |                  |
|                                    |                  |                 |                  |

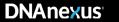

| TABLE-EXPORTER -                 |                  | Enable Batch OFF                    |
|----------------------------------|------------------|-------------------------------------|
| Table exporter                   | F                | Phenotype dataset                   |
| O Dataset or Cohort or Dashboard | lischaemic_cases | Phenotype dataset<br>e.g. *.dataset |
| ⑦ File containing Field Names    | Field_names.txt  | 0                                   |
| OPTIONS                          |                  |                                     |
| * ⑦ Output Prefix                |                  |                                     |
| Output File Format               | CSV              | ~                                   |
| Oding Option                     | REPLACE          | ~                                   |
| ③ Header Style                   | FIELD-NAME       | ~                                   |
| ADVANCED OPTIONS                 |                  |                                     |
| ③ Entity                         | olink_instance_0 |                                     |
| ⑦ Field Names                    |                  |                                     |
| ③ Field Titles                   |                  |                                     |
| COHORT/DASHBOARD OPTIONS         |                  |                                     |
| ⑦ Cohort Table Entity Names      |                  |                                     |
| © Cohort Table Entity Titles     |                  |                                     |
|                                  |                  |                                     |
|                                  |                  |                                     |

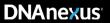

| Cable-exporter -                 |                   | Enable Batch OFF                        |                     |
|----------------------------------|-------------------|-----------------------------------------|---------------------|
| Table exporter                   |                   | ⑦ About this app                        |                     |
| O Dataset or Cohort or Dashboard | ischaemic_cases   | ٥                                       |                     |
| © File containing Field Names    | i field_names.txt | List of field name                      | es                  |
| OPTIONS                          |                   | List of field name<br>e.g. eid, aarsd1, |                     |
| Output Prefix                    |                   |                                         |                     |
| Output File Format               | CSV               | ~                                       |                     |
| Ocding Option                    | REPLACE           | ~                                       |                     |
| ③ Header Style                   | FIELD-NAME        | ~                                       |                     |
| ADVANCED OPTIONS                 |                   |                                         |                     |
| ③ Entity                         | olink_instance_0  |                                         |                     |
| ⑦ Field Names                    |                   |                                         |                     |
| ③ Field Titles                   |                   |                                         |                     |
| COHORT/DASHBOARD OPTIONS         |                   |                                         |                     |
| ⑦ Cohort Table Entity Names      |                   |                                         |                     |
| ⑦ Cohort Table Entity Titles     |                   |                                         | List of field names |
|                                  |                   |                                         |                     |

© 2021 DNAnexus, Inc. All Rights Reserved. Proprietary and

| Cable-exporter *                                      |                  | Enable Bato                                       | h OFF          |
|-------------------------------------------------------|------------------|---------------------------------------------------|----------------|
| Table exporter                                        |                  | 0                                                 | About this app |
| * ⑦ Dataset or Cohort or Dashboard                    |                  | schaemic_cases                                    | ٥              |
| ⑦ File containing Field Names                         |                  | ield_names.txt                                    | ٥              |
| OPTIONS                                               |                  |                                                   |                |
| Output Prefix                                         |                  |                                                   |                |
| Output File Format                                    | CSV              |                                                   | ~              |
| ⑦ Coding Option                                       | REPLACE          |                                                   | ~              |
| ⑦ Header Style                                        | FIELD-NAME       |                                                   | ~              |
| ADVANCED OPTIONS                                      |                  |                                                   |                |
| ⑦ Entity                                              | olink_instance_0 | $\leq$ entity table                               |                |
| <ul> <li>Field Names</li> <li>Field Titles</li> </ul> |                  | <pre>entity table     e.g. olink_instance_#</pre> |                |
| COHORT/DASHBOARD OPTIONS                              |                  |                                                   |                |
| ⑦ Cohort Table Entity Names                           |                  |                                                   |                |
| ⑦ Cohort Table Entity Titles                          |                  |                                                   |                |
|                                                       |                  |                                                   |                |

DNAnexus<sup>®</sup> © 2021 DM

```
cmd = ['dx',
    'extract_dataset',
    cohort_dataset,
    '--fields',
    'olink_instance_0.eid, olink_instance_0.aarsd1,...',
    '--delimiter',
    ',',
    '--output',
    'filename.csv',
]
subprocess.check_call(cmd)
```

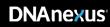

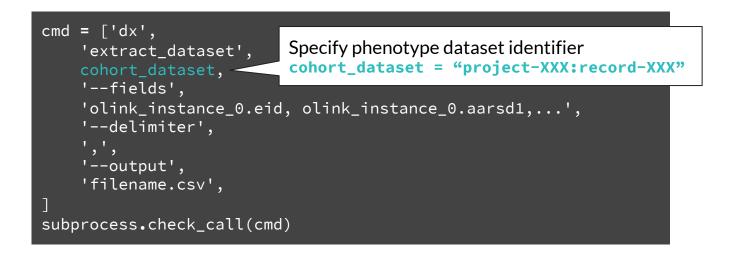

**DNAnexus**<sup>®</sup>

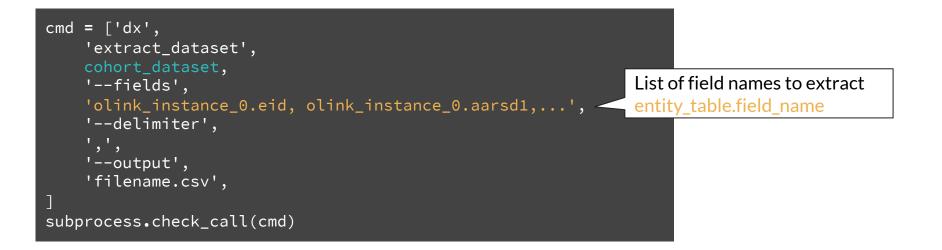

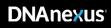

## Get list of field names for all proteins

cmd = ["dx", "extract\_dataset", dataset, "-ddd", "--delimiter", ","]
subprocess.check\_call(cmd)

#### data\_dict\_df = pd.read\_csv("\*data\_dictionary.csv")

#### data\_dictionary

|    | coding_name      | units | title                            | name      | entity      |       |
|----|------------------|-------|----------------------------------|-----------|-------------|-------|
|    | data_coding_9    | NaN   | Sex                              | p31       | participant | 26    |
| L. | NaN              | years | Year of birth                    | p34       | participant | 27    |
|    | data_coding_1010 | NaN   | Illnesses of father   Instance 0 | p20107_i0 | participant | 23823 |

#### entity\_dictionary

|   | entity      | entity_title           | entity_description | entity_label_plural     | entity_label_singular  |
|---|-------------|------------------------|--------------------|-------------------------|------------------------|
| 0 | participant | Participant            | NaN                | Participants            | Participant            |
| 1 | death       | Death Record           | NaN                | Death Records           | Death Record           |
| 2 | death_cause | Death Cause Record     | NaN                | Death Cause Records     | Death Cause Record     |
| 3 | hesin       | Hospitalization Record | NaN                | Hospitalization Records | Hospitalization Record |

#### coding\_dictionary

|       | coding_name      | code | meaning             | concept | display_order | parent_code |
|-------|------------------|------|---------------------|---------|---------------|-------------|
| 87816 | data_coding_1010 | 13   | Prostate cancer     | NaN     | 1             | NaN         |
| 87817 | data_coding_1010 | 12   | Severe depression   | NaN     | 2             | NaN         |
| 87818 | data_coding_1010 | 11   | Parkinson's disease | NaN     | 3             | NaN         |

#### **DNAnexus**

## Get list of field names for all proteins

#### field\_names = list(data\_dict\_df.loc[data\_dict\_df["entity"] == "olink\_instance\_0", "name"].values)

|       | entity           | name      | type   |
|-------|------------------|-----------|--------|
| 28093 | gp_scripts       | drug_name | string |
| 28094 | gp_scripts       | quantity  | string |
| 28095 | olink_instance_0 | eid       | string |
| 28096 | olink_instance_0 | aarsd1    | float  |
| 28097 | olink_instance_0 | abhd14b   | float  |
| 28098 | olink_instance_0 | abl1      | float  |
| 28099 | olink_instance_0 | acaa1     | float  |
| 28100 | olink_instance_0 | acan      | float  |
| 28101 | olink_instance_0 | ace2      | float  |
| 28102 | olink_instance_0 | acox1     | float  |

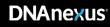

## Get list of field names for all proteins

field\_names\_str = [f"olink\_instance\_0.{f}" for f in field\_names]
field\_names\_query = ",".join(field\_names\_str)

#### Output

'olink\_instance\_0.eid,olink\_instance\_0.aarsd1,olink\_instance\_0.abhd14b,olink\_instance\_0.abl1,...

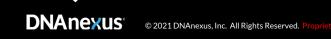

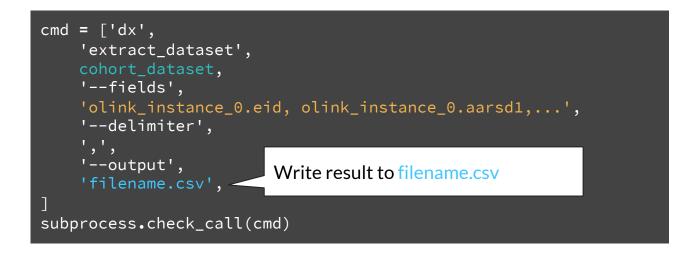

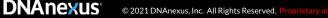

#### Sample protein expression data

#### ~1,500 proteins

|                    |          | ACAN | ABHD14B | AARSD1 | ACTN4 |
|--------------------|----------|------|---------|--------|-------|
|                    | sample 1 | 7.6  | 4.3     | 7.2    | 2.3   |
| ~53,000<br>samples | sample 2 | 6.9  | 6.7     | 6.8    | 1.7   |
|                    | sample 3 | 3.2  | 9.2     | 3.0    |       |

npx values

#### **Three protein expression datasets**

| Protein dataset | No. samples | Description                                                | Entity Table     |
|-----------------|-------------|------------------------------------------------------------|------------------|
| 1               | ~53,000     | Randomly selected from 500K UKB participants, pre-selected | olink_instance_0 |
| 2               | ~1,000      | COVID-19 imaging first visit                               | olink_instance_2 |
| 3               | ~1,000      | COVID-19 imaging second visit                              | olink_instance_3 |

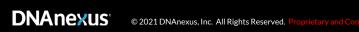

#### **Three protein expression datasets**

| Protein dataset | No. samples | Description                                                | Entity Table     |
|-----------------|-------------|------------------------------------------------------------|------------------|
| 1               | ~53,000     | Randomly selected from 500K UKB participants, pre-selected | olink_instance_0 |
| 2               | ~1,000      | COVID-19 imaging first visit                               | olink_instance_2 |
| 3               | ~1,000      | COVID-19 imaging second visit                              | olink_instance_3 |

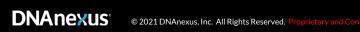

#### **Three protein expression datasets**

| Protein dataset | No. samples | Description                                                | Entity Table     |
|-----------------|-------------|------------------------------------------------------------|------------------|
| 1 ~53,000       |             | Randomly selected from 500K UKB participants, pre-selected | olink_instance_0 |
| 2               | ~1,000      | COVID-19 imaging first visit                               | olink_instance_2 |
| 3               | ~1,000      | COVID-19 imaging second visit                              | olink_instance_3 |

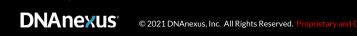

#### Metadata available in Bulk folder

| Ê                                                        | ~ | SETTINGS MANAGE MONITOR VISUALIZE                               | G Back to                          |                    |
|----------------------------------------------------------|---|-----------------------------------------------------------------|------------------------------------|--------------------|
| ~ Ê                                                      | ← | All Projects > Bulk > Protein biomarkers > Olink > helper_files |                                    |                    |
| .Notebook_archive                                        |   | Current Folder Only  Any Name  Any ID  Any Type  Any Class      |                                    |                    |
| <ul> <li>table-exporter</li> <li>alee_example</li> </ul> |   | Name 12 Type / Class Cr                                         | reated III                         |                    |
| > 🗅 Bulk                                                 |   | olink_assay_version.dat File M                                  | lar 14 2023, 11:24                 |                    |
| D QC_output                                              |   | Dolink_assay_warning.dat File M                                 | lar 14 2023, 11:24                 |                    |
| Showcase metadata                                        |   | Dolink_batch_number.dat File M                                  | lar 14 2023, 11:24                 |                    |
|                                                          |   | olink_limit_of_detection.dat File                               | lar 14 2023, 11:24                 |                    |
|                                                          |   |                                                                 | olink_panel_lot_number.dat File Ma | lar 14 2023, 11:25 |
|                                                          |   | O olink_processing_start_date.dat File M                        | lar 14 2023, 11:25                 |                    |
|                                                          |   | Olink_proteomics_data.pdf File M                                | lar 14 2023, 11:30                 |                    |
|                                                          |   | PPP_Phase_1_QC_dataset_companion_doc File                       | lar 14 2023, 11:30                 |                    |

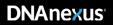

#### Metadata available in Bulk folder

| <b>e</b>                                                      | SETTINGS     | MANAGE MONITOR VISUALIZE             |                      | G Back to          |
|---------------------------------------------------------------|--------------|--------------------------------------|----------------------|--------------------|
| × Ê                                                           | All Projects | > Bulk > Protein biomarkers >        | Olink > helper_files |                    |
| <ul> <li>.Notebook_archive</li> <li>table expecter</li> </ul> | Current F    | older Only ~ Any Name ~ Any ID ~ Any | y Type 🗸 Any Class 🗸 |                    |
| <ul> <li>.table-exporter</li> <li>alee_example</li> </ul>     | Nam          | ie lå                                | Type / Class         | Created            |
| > 🗅 Bulk                                                      |              | olink_assay_version.dat              | File                 | Mar 14 2023, 11:24 |
| <ul> <li>QC_output</li> <li>Showcase metadata</li> </ul>      |              | olink_assay_warning.dat              | File                 | Mar 14 2023, 11:24 |
|                                                               |              | olink_batch_number.dat               |                      | Mar 14 2023, 11:24 |
|                                                               |              | olink_limit_of_detection.dat         | mit of detection     | Mar 14 2023, 11:24 |
|                                                               |              | olink_panel_lot_number.dat           | File                 | Mar 14 2023, 11:25 |
|                                                               |              | olink_processing_start_date.dat      | File                 | Mar 14 2023, 11:25 |
|                                                               |              | Olink_proteomics_data.pdf            |                      |                    |
|                                                               |              | PPP_Phase_1_QC_dataset_companion_doc |                      | Steps performe     |

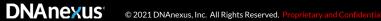

## 3. How to access analysis code on UKB-RAP

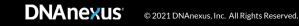

## Code is available on github!

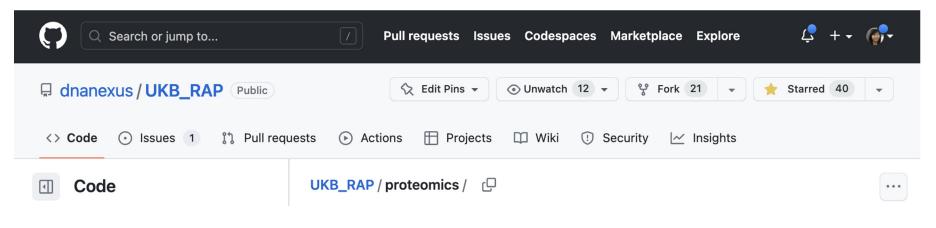

#### https://github.com/dnanexus/UKB\_RAP/tree/main/proteomics

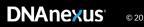

#### Steps to perform on your local machine:

- 1. Clone the repository:
- 2. Navigate into the cloned repository:
- 3. Login to UKB-RAP:
- 4. Upload analysis scripts to the platform:

\$git clone <u>https://github.com/dnanexus/UKB\_RAP.git</u>
\$cd UKB\_RAP
\$dx login
\$dx upload -r <proteomics> —destination <path on the UKB-RAP>

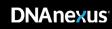

#### Steps to perform on your local machine:

- 1. Clone the repository:
- 2. Navigate into the cloned repository:
- 3. Login to UKB-RAP:
- 4. Upload analysis scripts to the platform:

Clone repository to local machine

#### \$git clone <u>https://github.com/dnanexus/UKB\_RAP.git</u>

#### Steps to perform on your local machine:

- 1. Clone the repository:
- 2. Navigate into the cloned repository:
- 3. Login to UKB-RAP:
- 4. Upload analysis scripts to the platform:

\$git clone <u>https://github.com/dnanexus/UKB\_RAP.git</u> \$cd UKB\_RAP

#### Steps to perform on your local machine:

- 1. Clone the repository:
- 2. Navigate into the cloned repository:
- 3. Login to UKB-RAP:
- 4. Upload analysis scripts to the platform:

\$git clone <u>https://github.com/dnanexus/UKB\_RAP.git</u>
\$cd UKB\_RAP
\$dx login
\$dx upload -r <proteomics> —destination <path on the UKB-RAP>

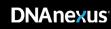

## 4. Example: Differential expression analysis

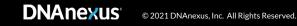

#### Differential expression analysis used to study mechanisms of disease

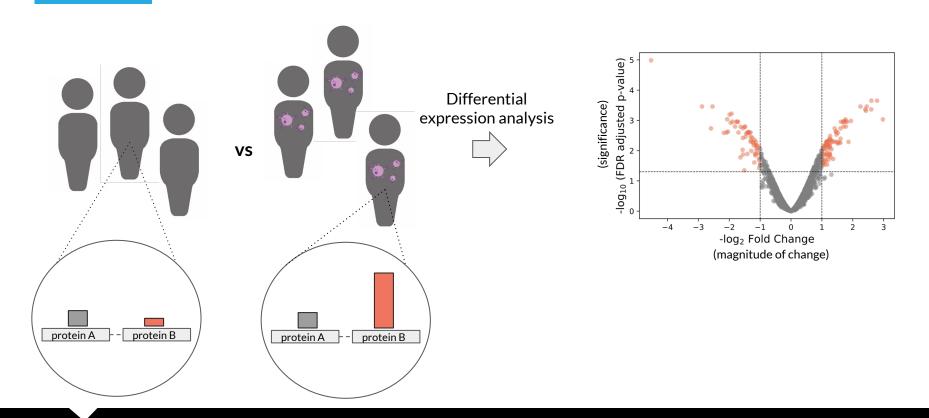

DNANEXUS © 2021 DNAnexus, Inc. All Rights Reserved. Proprietary and Confi

#### Approach

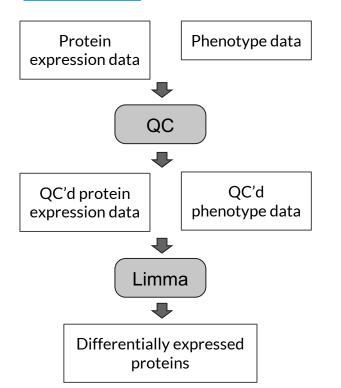

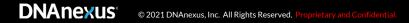

#### Approach

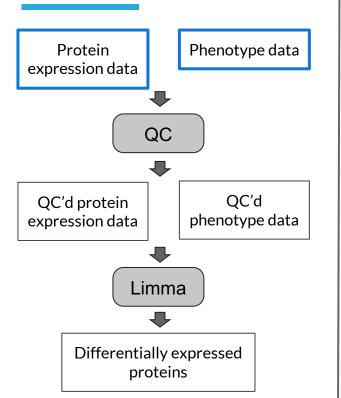

**NOTE:** We are using public proteomic data, not UKB data, for demonstration purposes

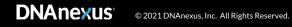

## **Collect input data**

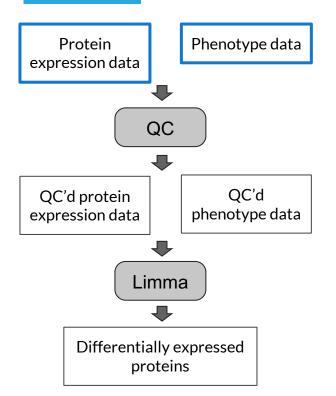

|                          | CA1                    | ICAM1      | C          | CHL1        | TGFBI                         | ENG                    |
|--------------------------|------------------------|------------|------------|-------------|-------------------------------|------------------------|
| Plasma_Sample            |                        |            |            |             |                               |                        |
| H0529.3                  | 7.62107                | 6.79971    | 4.7        | 3174        | 9.33471                       | 3.12445                |
| H0441.1                  | 6.96085                | 6.98459    | 4.3        | 1338        | 9.06819                       | 3.31576                |
| H0558.3                  | 7.16983                | 7.04907    | 4.7        | 2713        | 8.92804                       | 3.16308                |
| H0499.2                  | 7.59577                | 6.80282    | 4.5        | 1559        | 9.17979                       | 3.19292                |
| H0468.3                  | 7.25945                | 6.91728    | 4.84       | 4307        | 9.91809                       | 3.47692                |
|                          |                        |            |            |             |                               |                        |
|                          | PIDN Ag                | ge_at_Base | line       | Se          | ĸ                             | Outcome                |
| Plasma_Sample            | PIDN Ag                | ge_at_Base | line       | Se          | ĸ                             | Outcome                |
| Plasma_Sample<br>H0529.3 | <b>PIDN Ag</b><br>9677 |            | 90+        | Se:<br>Male |                               | Outcome<br>ecline_AD   |
|                          |                        |            |            |             | e MCI_D                       |                        |
| H0529.3                  | 9677                   |            | 90+        | Mal         | e MCI_D<br>e MCI_S            | ecline_AD              |
| H0529.3<br>H0441.1       | 9677<br>9974           |            | 90+<br>90+ | Male        | e MCI_D<br>e MCI_S<br>e MCI_D | ecline_AD<br>Stable_AD |

Input data from Kivisakk et al

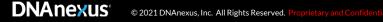

## **QC** input data

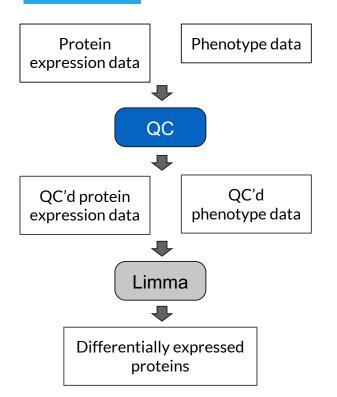

|                          | CA1          | ICAM1    | CHL1                           | TGFBI                               | ENG     |
|--------------------------|--------------|----------|--------------------------------|-------------------------------------|---------|
| Plasma_Sample            |              |          |                                |                                     |         |
| H0529.3                  |              |          | 4.73174                        |                                     |         |
| H0441.1                  |              |          |                                |                                     |         |
| H0558.3                  |              |          | 4.72713                        | 8.92804                             |         |
| H0499.2                  |              |          |                                |                                     |         |
| 10468.3                  | Remo         | oving m  | nissing                        | , outlie                            | r data  |
|                          |              | -        | -                              |                                     |         |
| · · · ·                  | INOTI        | nalize/s | scale d                        | ata                                 | Outoomo |
| Plasma_Sample            | PIDN Ag      | nalize/s | scale d                        | ata                                 | Outcome |
| Plasma_Sample<br>H0529.3 | PIDN Ag      |          |                                |                                     | Outcome |
|                          | PIDN Ag      |          |                                | e <b>x</b><br>ale MCI_D             |         |
| H0529.3                  | 9677         |          | 90+ Ma                         | ale MCI_D<br>ale MCI_S              |         |
| H0529.3<br>H0441.1       | 9677<br>9974 |          | 90+ M:<br>90+ Fem:<br>90+ Fem: | ale MCI_D<br>ale MCI_S<br>ale MCI_D |         |

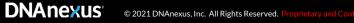

## Get QC'd input data

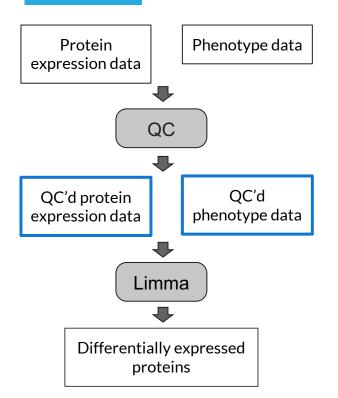

|               | CA1      | ICAM1     | CHL1    | TGFBI   | ENG     |
|---------------|----------|-----------|---------|---------|---------|
| Plasma_Sample |          |           |         |         |         |
| H0529.3       | 7.62107  | 6.79971   | 4.73174 | 9.33471 | 3.12445 |
| H0441.1       | 6.96085  | 6.98459   | 4.31338 | 9.06819 | 3.31576 |
| H0558.3       | 7.16983  | 7.04907   | 4.72713 | 8.92804 | 3.16308 |
| H0499.2       | 7.59577  | 6.80282   | 4.51559 | 9.17979 | 3.19292 |
| H0468.3       | 7.25945  | 6.91728   | 4.84307 | 9.91809 | 3.47692 |
|               | PIDN Age | e_at_Base | line So | ex      | Outcome |
| Plasma_Sample |          |           |         |         |         |

| lasma_Sample |      |     |        |                |
|--------------|------|-----|--------|----------------|
| H0529.3      | 9677 | 90+ | Male   | MCI_Decline_AD |
| H0441.1      | 9974 | 90+ | Female | MCI_Stable_AD  |
| H0558.3      | 9681 | 90+ | Female | MCI_Decline_AD |
| H0499.2      | 9502 | 88  | Male   | MCI_Stable_AD  |
| H0468.3      | 9635 | 87  | Female | MCI_Stable_AD  |

#### Perform differential expression analysis using Limma

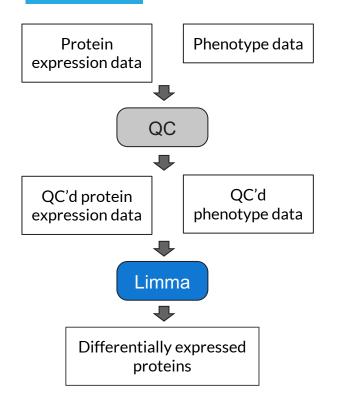

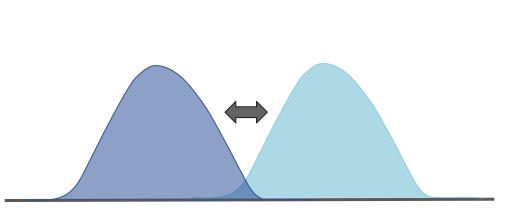

protein X expression in stable group

protein X expression in decline group

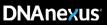

## Found differentially expressed proteins

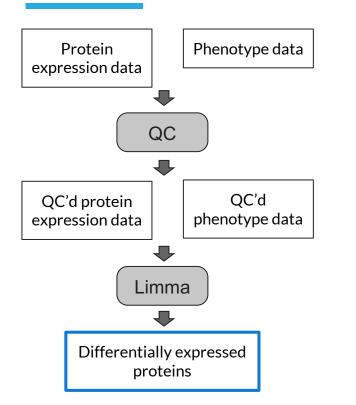

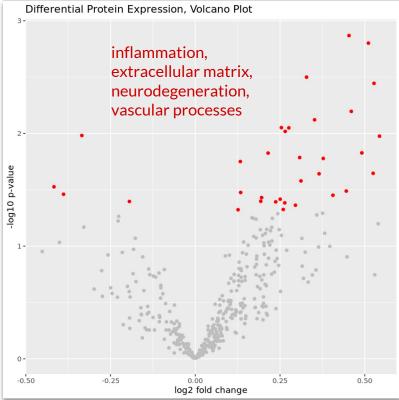

#### Run analysis using JupyterLab

~

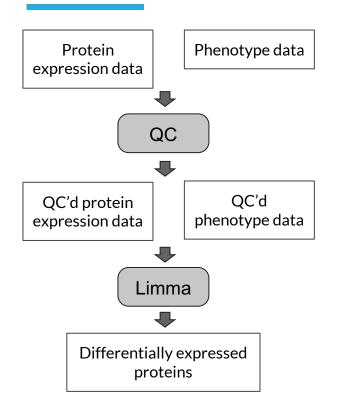

| oiobank* | PROJECTS ~                                           |             | ORG ADMIN                            | ~ HEL            | P ~                | Jup   | oyterLab |
|----------|------------------------------------------------------|-------------|--------------------------------------|------------------|--------------------|-------|----------|
| à        |                                                      | Tool Li     | ibrary                               | IANAGE           | MON                |       | Python   |
| ê        |                                                      | Jupyte      | erLab                                | search_46        | 926                |       | Jupyter  |
| _        |                                                      |             |                                      |                  |                    |       |          |
| [        | + New Jupyter                                        | Lab         |                                      |                  |                    | ×     |          |
| 6        | Environment Name                                     | JupyterLab  | - 3/24/2023 8:59 AM                  |                  |                    |       |          |
| 6        | Project                                              | Ê           |                                      |                  |                    |       |          |
| 6        | Snapshot<br>(Optional)                               | Select S    | Snapshot<br>on with the same configu |                  | 6                  |       |          |
| 6        | Priority ②                                           | High        | on with the same conligi             | ration and data  | from a previous se | ×     |          |
| 6        | Cluster<br>Configuration                             | s           | ingle Node                           | S                | park Cluster       |       |          |
| 6        | Instance Type                                        | e mem1_s    | ssd1_v2_x2                           |                  |                    | ~     |          |
| 6        | Duration (in hours)                                  | 4           |                                      |                  |                    |       |          |
| 6        |                                                      | You can mod | ify the duration later insid         | le the instance. |                    |       |          |
| 6        | Feature                                              | ML          |                                      |                  |                    | ~     |          |
| Ĺ        | Estimated Price: £0.198<br>based on instance type, d |             | mber of nodes                        | Cancel           | Start Enviro       | nment |          |

JupyterLab webinar

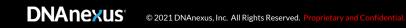

#### Run analysis using JupyterLab

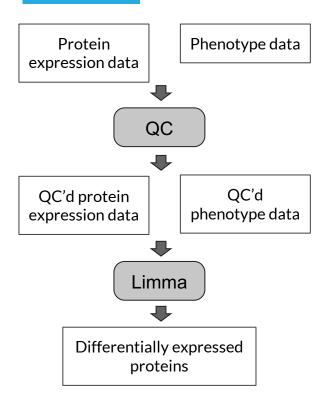

#### DNAnexus 🛛 💬

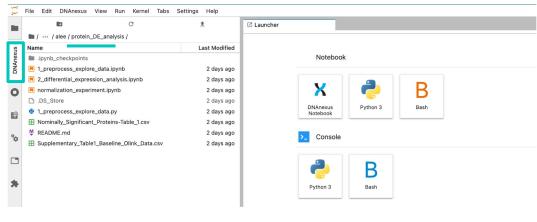

#### Resources

|                                            | Link                                                                                                    | Configuration                                                                    | Runtime & cost                                    |
|--------------------------------------------|----------------------------------------------------------------------------------------------------|----------------------------------------------------------------------------------|---------------------------------------------------|
| Code to explore input data                 | <u>https://github.com/dnanexus/UKB_RAP/blo</u><br><u>b/main/proteomics/protein_DE_analysis/1_</u><br><u>preprocess_explore_data.ipynb</u>         | Kernel: ML<br>Priority: normal<br>Recommended instance:<br>mem1_ssd1_v2_x2       | <b>Runtime</b> : ~ 1min<br><b>Cost</b> : ~£ 0.082 |
| Code to perform<br>differential expression | <u>https://github.com/dnanexus/UKB_RAP/blo</u><br><u>b/main/proteomics/protein_DE_analysis/2</u><br><u>differential_expression_analysis.ipynb</u> | Kernel: PYTHON_R<br>Priority: normal<br>Recommended instance:<br>mem1_ssd1_v2_x2 | <b>Runtime</b> : ~ 5 min<br><b>Cost</b> : ~£0.015 |
| Input data publication                     | https://academic.oup.com/braincomms/arti<br>cle/4/4/fcac155/6608340?login=false#36<br>6642284                                                     |                                                                                  |                                                   |

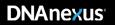

# 5 minute break Course evaluation

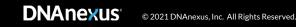

## 5. Example: pQTL analysis

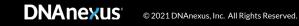

# pQTL identify SNPs that influence changes in protein expression

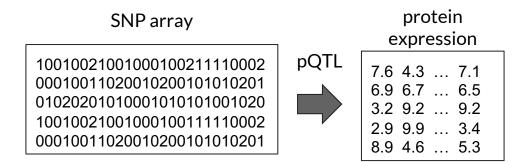

#### **GWAS identify SNPs that influence trait**

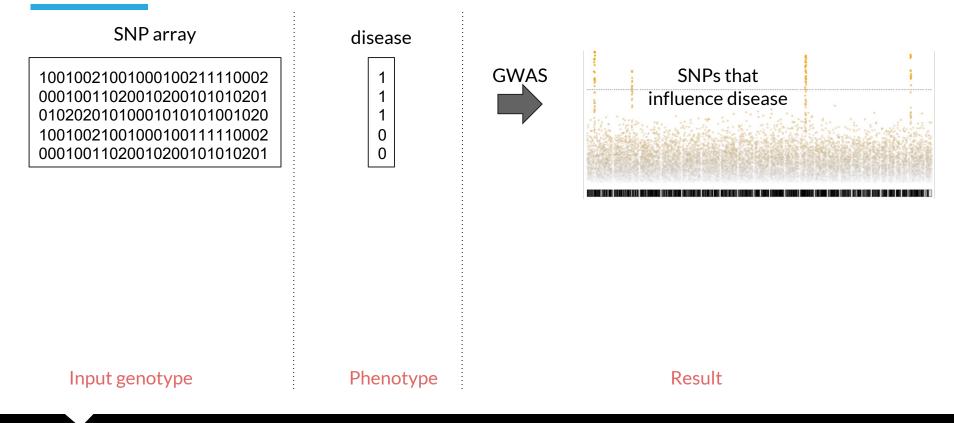

#### **GWAS identify SNPs that influence trait**

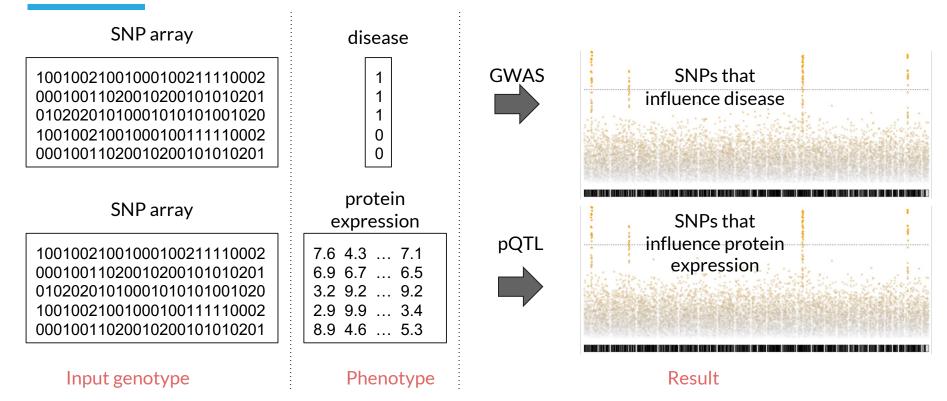

#### **GWAS identify SNPs that influence trait**

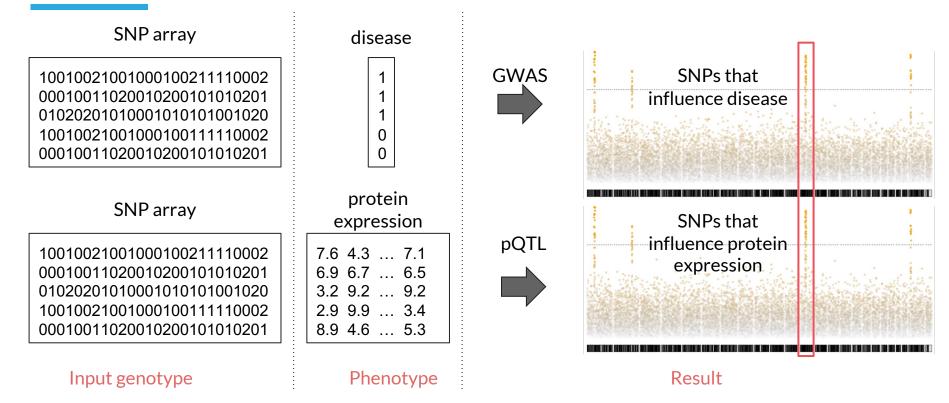

#### **About REGENIE**

First step - calculate Polygenic Risk Score (PRS) for background association correction

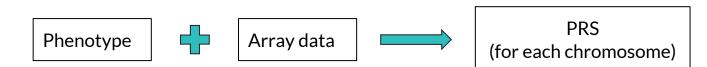

<u>REGENIE paper</u> End-to-end Target Discovery webinar

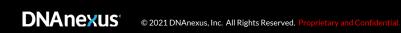

#### **About REGENIE**

First step - calculate Polygenic Risk Score (PRS) for background association correction

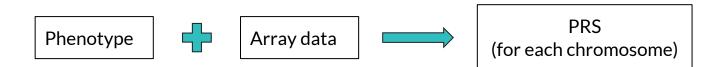

Second step - test variant-phenotype association

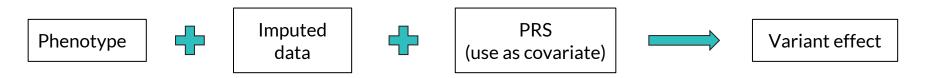

<u>REGENIE paper</u> End-to-end Target Discovery webinar

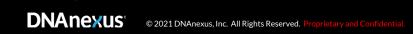

#### Approach

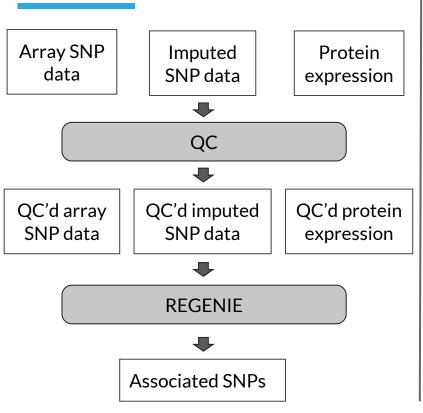

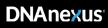

#### Simulate input data

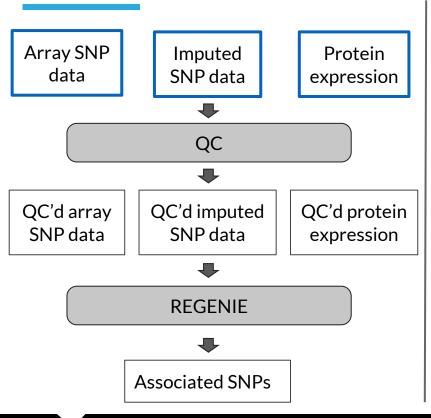

**NOTE:** We are using public proteomic data, not UKB data, for demonstration purposes

#### Matched genotype and protein expression data

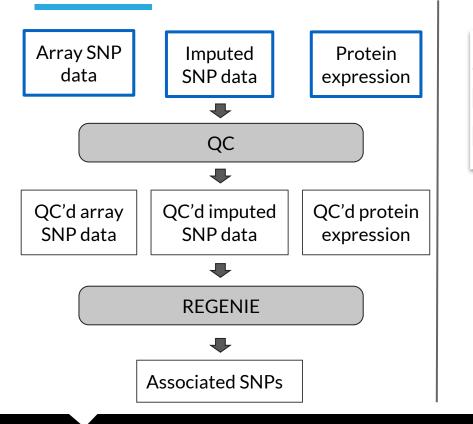

|         | IID     | CA1     | ICAM1   | CHL1    | TGFBI   | ENG     |
|---------|---------|---------|---------|---------|---------|---------|
| FID     |         |         |         |         |         |         |
| 2894753 | 2894753 | 7.62107 | 6.79971 | 4.73174 | 9.33471 | 3.12445 |
| 2352368 | 2352368 | 6.96085 | 6.98459 | 4.31338 | 9.06819 | 3.31576 |
| 1483346 | 1483346 | 7.16983 | 7.04907 | 4.72713 | 8.92804 | 3.16308 |
| 2352196 | 2352196 | 7.45724 | 6.89523 | 4.57029 | 9.27165 | 3.06199 |
| 4886500 | 4886500 | 7.81354 | 6.71708 | 4.93904 | 9.51350 | 3.66898 |

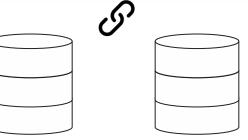

UKB array SNP data UKB imputed SNP data

#### **DNAnexus**<sup>®</sup>

Notebook to simulate data

#### **QC** input data

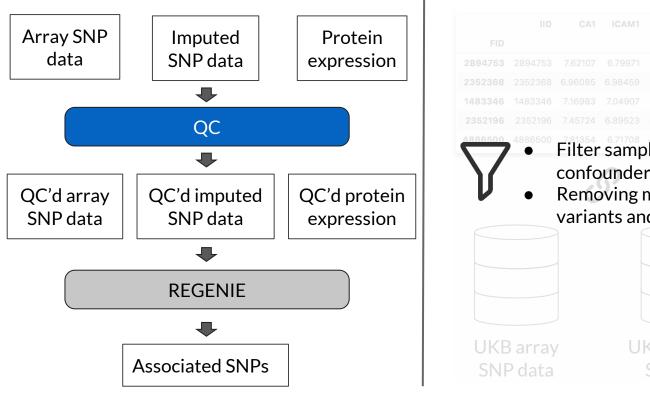

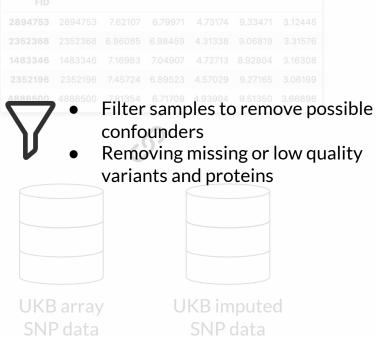

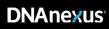

#### **QC** input data

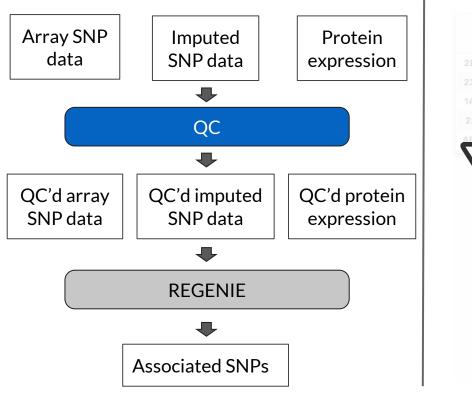

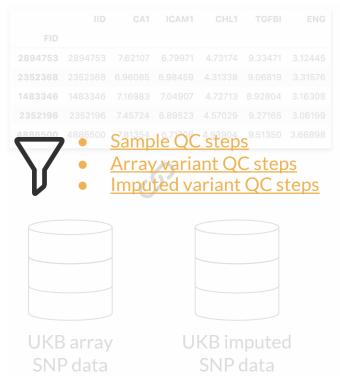

## Get QC'd input data

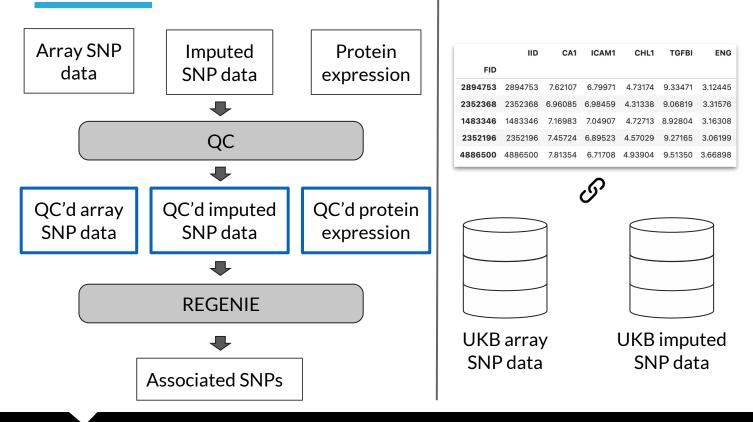

- 100,100 samples
   ~500,000 variants
- 200 proteins

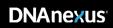

#### **Run GWAS**

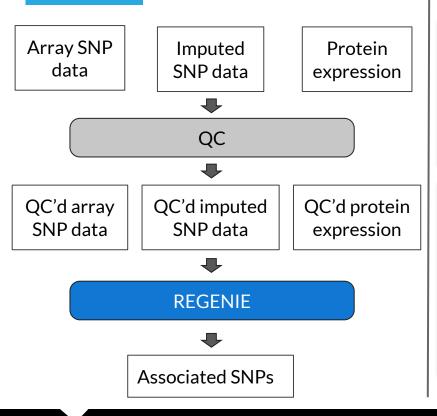

| Tools Library All TOOLS                                                                                           |
|----------------------------------------------------------------------------------------------------|
| Any Name V Any Category V Any Type V                                                                              |
| Name ^                                                                                                    |
| REGENIE<br>Genome-wide association analysis of large cohorts for quantitative and binary phenotypes using regenie |

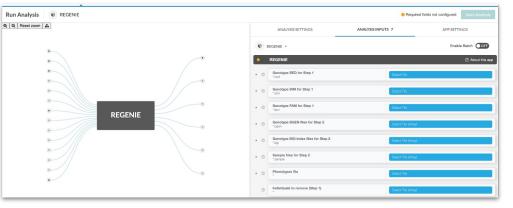

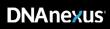

#### **REGENIE GWAS** analysis settings

Step 1

- Phenotype File: <. phe file containing protein expression>
- QC'D genotype Files (SNP array): <. [bed, bim, fam] QC'd genotype files after liftover>
- Variant IDs to extract: <.snplist file containing list of QC'd array SNPs>

#### Step 2

- Phenotype File: <. phe file containing protein expression>
- Sample ID File: <. phe file containing protein expression>
- BGEN, BGI, SAMPLE genotype Files (Imputed SNP): /Bulk/Imputation/ukb21008\_c22\_b0\_v1.[bgen, bgi, sample]
- Variant IDs to extract: <.snplist file containing list of QC'd imputed SNPs>

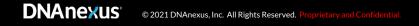

### Found significantly associated SNPs

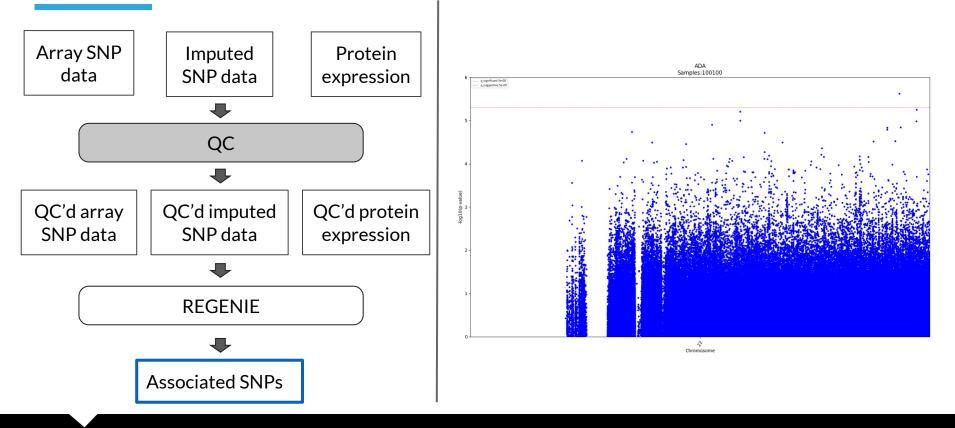

**DNAnexus**<sup>®</sup>

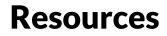

|                                                  | Link                                                                                                    | Configuration                                                                    | Runtime & cost                                      |
|--------------------------------------------------|----------------------------------------------------------------------------------------------------|----------------------------------------------------------------------------------|-----------------------------------------------------|
| Code to create simulated protein expression data | <u>https://github.com/dnanexus/UKB_RAP/b<br/>lob/main/proteomics/protein_pQTL/1_sim<br/>ulate_input_data.ipynb</u> | Kernel: PYTHON_R<br>Priority: normal<br>Recommended instance:<br>mem1_ssd1_v2_x2 | <b>Runtime</b> : ~ 1min<br><b>Cost</b> : ~£ 0.0069  |
| QC steps from end-to-end<br>webinar              | <u>https://github.com/dnanexus/UKB_RAP/t</u><br>ree/main/end_to_end_gwas_phewas                                    |                                                                                  |                                                     |
| Steps to run REGENIE                             | <u>https://github.com/dnanexus/UKB_RAP/b</u><br><u>lob/main/proteomics/protein_pQTL/REA</u><br><u>DME.md</u>       |                                                                                  | <b>Runtime</b> : ~ 19 hours<br><b>Cost</b> : ~£1.04 |
| REGENIE publication                              | <u>https://www.nature.com/articles/s4158</u><br><u>8-021-00870-7</u>                                               |                                                                                  |                                                     |

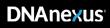

#### Conclusion

- Researchers can use UKB-RAP to analyze proteomic data
- Proteomic data can be extracted via the Cohort Browser
- Differential expression analysis can be done using custom code in JupyterLab
- pQTL analysis can be done using REGENIE app following end-to-end tutorial steps

## **Helpful resources**

- Integrative analysis of UKB proteomics data webinar
- UKB Research analysis platform overview webinar
- Introduction to JupyterLab notebooks on RAP webinar
- End to end target discovery with GWAS and PheWAS on the UKB research analysis platform - webinar

#### **Upcoming events**

Webinar: Dementia and Multimorbidity in Late-Life disease: Longitudinal and Multimodal Data Science Approaches

- ► When: Late June TBA
- Registration TBA
- Subscribe

All webinar recordings

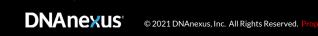

## **DNANEXUS**<sup>®</sup> Community

#### Join the conversation to:

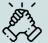

**Collaborate** and **connect** with your peers and colleagues and experts from the UK Biobank and DNAnexus

#### On Community, you can:

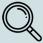

**Search and Discuss:** You can browse specific topics, keywords, or questions and exchange helpful tips and ideas with your peers and colleagues

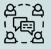

**Get Early Access**: As a Community member, you get first and early access to all DNAnexus webinars, trainings, and roundtable discussions

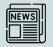

**Stay Informed**: You can learn the latest information and news on DNAnexus and the Research Analysis Platform

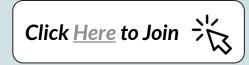

<u>OR</u>

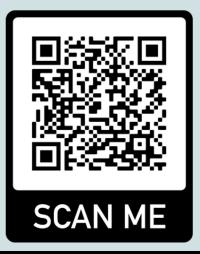

# Acknowledgements

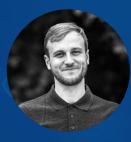

**Ondrej Klempir, PhD** Sr. Community Engagement Scientist Anastazie Sedlakova, PhD Community Engagement/ Principal Scientist

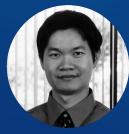

Arkarachai Fungtammasan, PhD Scientific Community Manager/ Principal Scientist

**UKB-RAP team** Ben Busby, PhD Ted Laderas, PhD SciProd team

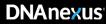

# **Thank you! Questions?**

DNANEXUS © 2021 DNAnexus, Inc. All Rights Reserved. Proprietary and Confide